Данная работа выполнена на сайте www.matburo.ru Переходите на сайт, смотрите больше примеров или закажите свою работу https://www.matburo.ru/ex mat pr.php?p1=matlab ©МатБюро. Решение задач по математике, экономике, программированию

# Исследование устойчивости систем автоматического регулирования выделением области устойчивости по одному параметру (с помощью Matlab)

ЗАДАНИЕ.

Дано: характеристическое уравнение системы. Задание: определить область устойчивости по заданному параметру.

# Вариант 7.

 $(T_1s+1)(T_2s+1)T_3s+1$  + K=0  $T_2=0.1c$ ;  $T_3=1.0c$ ;  $K=15$ ; no napamempy  $T_1$ 

РЕШЕНИЕ.

1. Решим исследуемое уравнение относительно заданного параметра  $T_1$ .

$$
D(s) = (T_1s + 1) \cdot [(T_2s + 1)T_3s + 1] + K = 0,
$$
  

$$
T_1(s) = -\frac{(T_2s + 1)T_3s + 1 + K}{s[(T_2s + 1)T_3s + 1]} = -\frac{T_2T_3s^2 + T_3s + K + 1}{T_2T_3s^3 + T_3s^2 + s}.
$$
 (1)

2. Подставляя  $s = j\omega$  в найденное выражение, найдем действительную и мнимую части уравнения.

$$
T_1(j\omega) = -\frac{T_2 T_3(j\omega)^2 + T_3(j\omega) + K + 1}{T_2 T_3(j\omega)^3 + T_3(j\omega)^2 + (j\omega)} = A(\omega) + jB(\omega),
$$
\n(2)

где

$$
A(\omega) = \frac{K \cdot T_3 \cdot \omega^2}{T_2^2 T_3^2 \omega^6 - 2T_2 T_3 \omega^4 + T_3^2 \omega^4 + \omega^2} = \frac{K \cdot T_3}{T_2^2 T_3^2 \omega^4 - 2T_2 T_3 \omega^2 + T_3^2 \omega^2 + 1} =
$$
  
=  $\frac{K \cdot T_3}{\left(1 - T_2 T_3 \omega^2\right)^2 + T_3^2 \omega^2} = \frac{15}{0.01 \omega^4 + 0.8 \omega^2 + 1}.$  (3)

Данная работа выполнена на сайте www.matburo.ru

Переходите на сайт, смотрите больше примеров или закажите свою работу https://www.matburo.ru/ex\_mat\_pr.php?p1=matlab

©МатБюро. Решение задач по математике, экономике, программированию

$$
B(\omega) = \frac{T_2^2 T_3^2 \omega^5 - K T_2 T_3 \omega^3 + \omega - 2T_2 T_3 \omega^3 + K \omega + T_3^2 \omega^3}{T_2^2 T_3^2 \omega^6 - 2T_2 T_3 \omega^4 + T_3^2 \omega^4 + \omega^2} =
$$
  
\n
$$
= \frac{\left(T_2^2 T_3^2 \omega^4 - 2T_2 T_3 \omega^2 + 1\right) + T_3^2 \omega^2 + K\left(1 - T_2 T_3 \omega^2\right)}{\omega \left(\left(1 - T_2 T_3 \omega^2\right)^2 + T_3^2 \omega^2\right)} =
$$
  
\n
$$
= \frac{1}{\omega} + \frac{K\left(1 - T_2 T_3 \omega^2\right)}{\omega \left(\left(1 - T_2 T_3 \omega^2\right)^2 + T_3^2 \omega^2\right)} = \frac{0.01 \omega^4 - 0.7 \omega^2 + 16}{0.01 \omega^5 + 0.8 \omega^3 + \omega}.
$$
  
\n(4)

**3.** Задаваясь значениями ω от ω= -∞ до +∞, построим кривую D-разбиения по параметру  $T_1$  (рис.1).

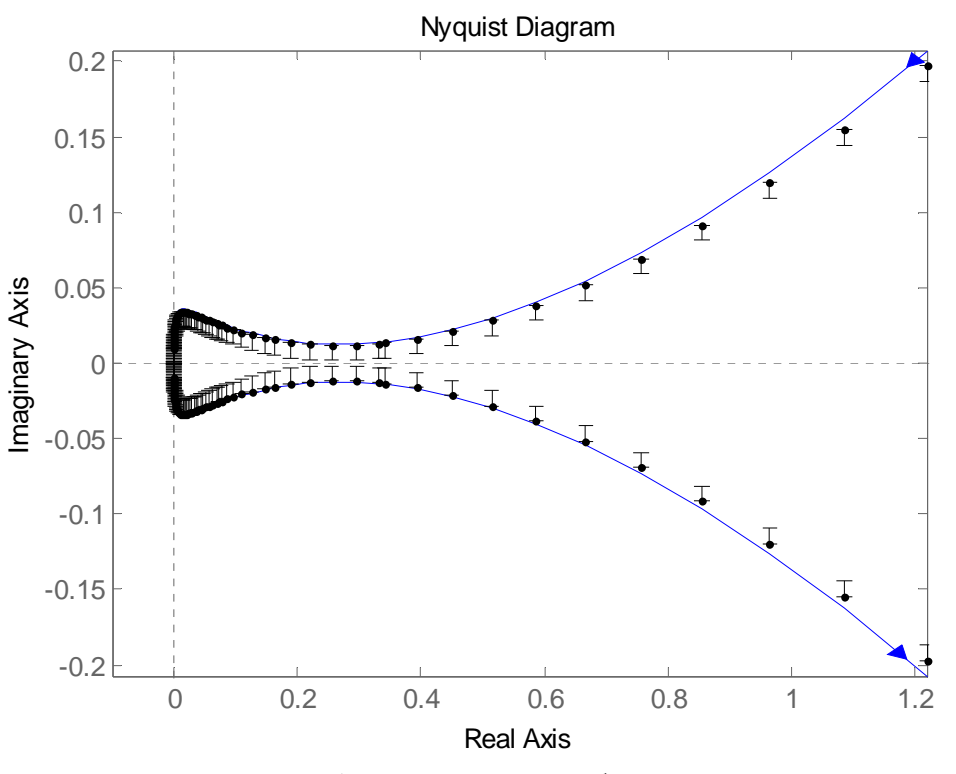

Рисунок 1 - кривая D-разбиения по параметру  $T_1$ 

В соответствии с правилами штриховки будем штриховать кривую D-разбиения слева, если идти по этой кривой в направлении от ω = –∞ до ω = +∞. Из рис. 1 видно, что областью устойчивости может быть область внутри кривой D-разбиения.

**4**. Исследуем устойчивость системы, используя критерий Гурвица для одного из значений заданного параметра  $\, T_{1}$ , соответствующего области, в которых система может быть устойчива.

Характеристическое уравнение системы имеет вид

$$
D(s) = 0.1T_1s^3 + (T_1 + 0.1)s^2 + (T_1 + 1)s + 16.
$$
 (5)

Данная работа выполнена на сайте www.matburo.ru Переходите на сайт, смотрите больше примеров или закажите свою работу https://www.matburo.ru/ex\_mat\_pr.php?p1=matlab ©МатБюро. Решение задач по математике, экономике, программированию

**4.1** Коэффициенты характеристического полинома (5) при  $T_1$  =1:

16 2 1.1 0.1,

главный определитель Гурвица

- 2 0.1 0 16 1.1 0
- 0 2 0.1,

определители Гурвица:  $(2 \t 0.6 \t 0.06)$  – система устойчива. Годограф Михайлова (рис. 2) подтверждает, что система устойчива.

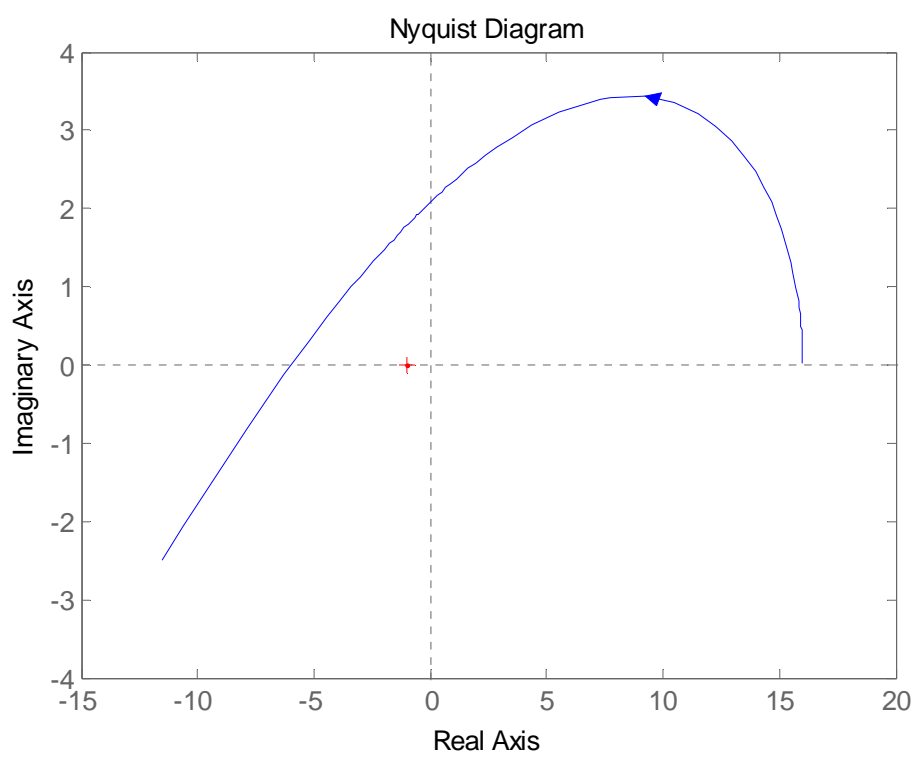

Рисунок 2 – годограф Михайлова при  $T_1$ =1

**4. 2** Коэффициенты характеристического полинома (5) при  $T_1$ =0 16 1 0.1 главный определитель Гурвица 1 0 16 0.1 определители Гурвица  $(1 \ 0.1)$  – система устойчива. Годограф Михайлова (рис. 3) подтверждает, что система устойчива.

# Данная работа выполнена на сайте www.matburo.ru Переходите на сайт, смотрите больше примеров или закажите свою работу https://www.matburo.ru/ex mat pr.php?p1=matlab ©МатБюро. Решение задач по математике, экономике, программированию

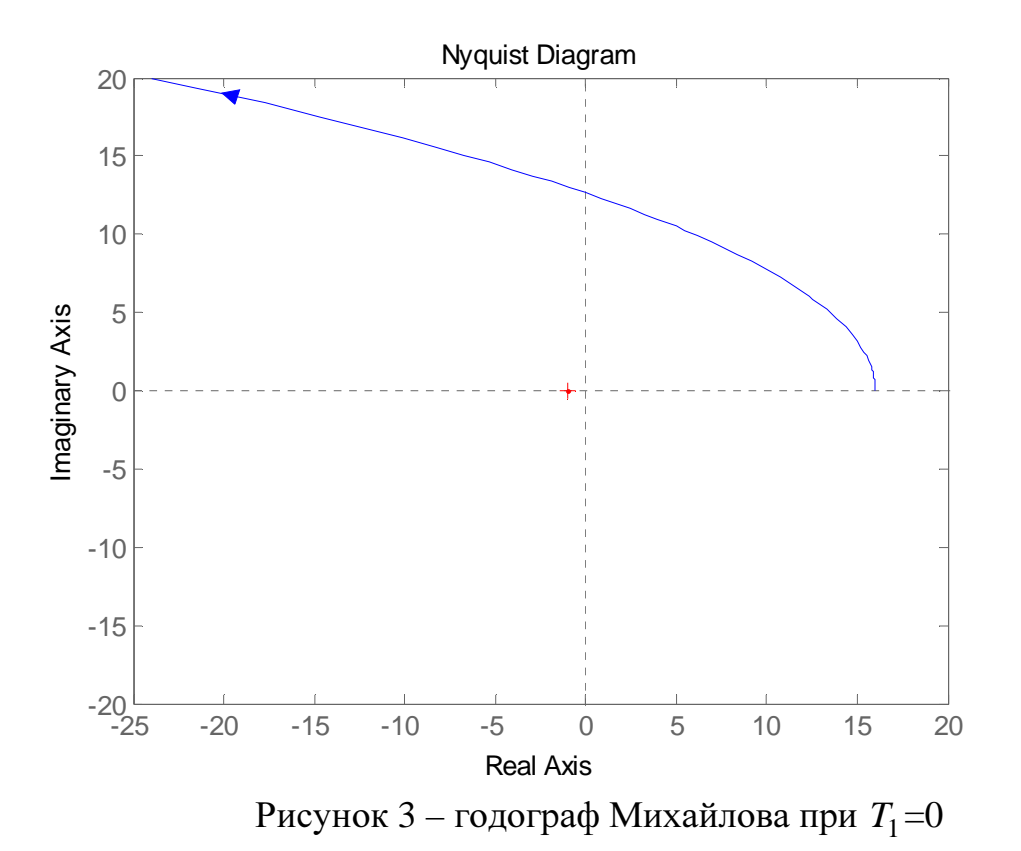

Для рассматриваемого случая система устойчива при  $T_1$ =0 (система описывается уравнением второго порядка с положительными коэффициентами) и при  $T_1$ >0, поэтому область внутри кривой D-разбиения является областью устойчивости.

Таким образом, система устойчива при значениях  $T_1 \geq 0$ .

#### Скрипт MATLAB

```
% Дано: характеристическое уравнение системы.
8 Задание: определить область устойчивости по заданному
параметру.
<u>န</u>
8 Варианты заданий
\frac{6}{5}(Tls+1) (T2s+1)T3s+1 + K=0
             T3=1.0c; K=15; по параметру T1
\approxT2=0.1c7clear, clc
t2=0.1t3=1k = 15syms T1 T2 T3 K s w real
8 1. Решить исследуемое уравнение относительно заданного
параметра.
```

```
D = (T1*s+1)*( (T2*s+1)*T3*s+1) + K
```
Данная работа выполнена на сайте www.matburo.ru Переходите на сайт, смотрите больше примеров или закажите свою работу https://www.matburo.ru/ex\_mat\_pr.php?p1=matlab

©МатБюро. Решение задач по математике, экономике, программированию

```
f=solve(D,T1)fc=collect(f) 
format SHORTG
fs = subs(fc, {K, T2, T3}, {k, t2, t3})2. Подставляя s = j? в найденное выражение найти
действительную и
% мнимую части уравнения.
fjw=subs(fs,s,1i*w)
display('действительная часть') 
Aw=simplify(real(fjw)) 
display('мнимая часть') 
Bw =simplify(imag(fjw))
% 3. Построить кривую D-разбиения по заданному параметру.
tfs=tf(-[1/10,1,16],[1/10,1,1,0]) 
figure(1) 
nyquistplot(tfs,{3.5,100},'b'), hold on
[An,Bn]=nyquist(tfs,\{3.5,100\});
i=1:length(An); 
an(i)=An(1,1,i);bn(i)=Bn(1,1,i);% stem(an,bn,'k ','MarkerSize',0)
% stem(an,-bn,'k ','MarkerSize',0)
%plot(an,bn,an,-bn)
e=an.^0/100; 
errorbar(an,-bn*0.95,e*0,e,'k .') 
errorbar(an,bn*0.95,e,e*0,'k .'),hold off
axis([-0.1 max(An) -max(Bn) max(Bn)]% 4.1 Исследовать устойчивость системы, используя критерий
% Михайлова для одного из значений заданного параметра,
% соответствующего областям в которых система может быть
устойчива.
kfm1=flip(double(subs(coeffs(D,s), {K, T2, T3, T1}, {k, t2, t3,}1}))) 
Dtf1=tf(kfm1,1) 
figure(2) 
nyquist(Dtf1,{0.01,5}) 
kfm2=flip(double(subs(coeffs(D,s),\{K, T2, T3, T1\},\{k, t2, t3,0}))) 
Dtf2=tf(kfm2,1) 
figure(3) 
nyquist(Dtf2,{0.01,20})
```
% 4.2 Исследовать устойчивость системы, используя критерий Гурвица

## Данная работа выполнена на сайте www.matburo.ru Переходите на сайт, смотрите больше примеров или закажите свою работу https://www.matburo.ru/ex\_mat\_pr.php?p1=matlab ©МатБюро. Решение задач по математике, экономике, программированию

```
% для одного из значений заданного параметра,
% соответствующего областям в которых система может быть
устойчива.
t1=1;a = double(coeffs(subs(D, {K, T2, T3, T1}, {k, t2, t3, t1})));
display(a, коэффициенты характеристического полинома')
display(t1, 'значение T1')
N = length(a);i=1:N-1;dn = diag(i);for j=1:N-1for i=1:N-1dnn(i,j)=dn(j,j)-i+j;kk=dm(i,j);if and(kk>=0, kk<=N-1)Dn(i,j)=a(kk+1);else Dn(i,j)=0; end
     end
end
format SHORTG
display(Dn, 'главный определитель Гурвица')
for i=1:N-1M(i)=det(Dn(1:i,1:i));end
format SHORTG
display(M,'определители Гурвица') 
display(sign(M(:)), 'знак определителей Гурвица')
if a(1)>0stab=min(sign(M(:)));
     if stab==-1 
         display('система не устойчива') 
     end
     if stab==1 
        display('система устойчива')
     end
end
if a(1) < 0stab=max(sign(M(:)));
     if stab==1 
        display('система не устойчива')
     end
     if stab==-1 
        display('система устойчива')
     end
end
%5. Найти значения заданного параметра, при которых система
устойчива.
```
Данная работа выполнена на сайте www.matburo.ru Переходите на сайт, смотрите больше примеров или закажите свою работу https://www.matburo.ru/ex\_mat\_pr.php?p1=matlab ©МатБюро. Решение задач по математике, экономике, программированию